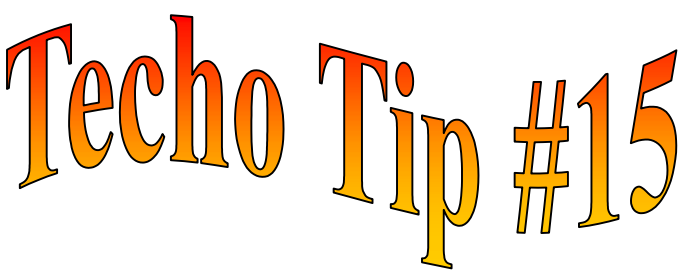

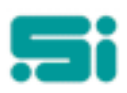

## **END OF FINANCIAL YEAR PAYG PROCESSING**

This tip should help you finalise and balance the Driver PAYG Tax for the financial year.

- The totals amount from the Pay Summary reports that have been run for the financial year need to be added together to obtain a total for the full financial year. This total should be the same as the total in the End Of Financial Year PAYG Report.
- The End Of Financial Year PAYG Report [paygpsum] can be found on the Tax Period Processing [taxm] menu.
- The End Of Financial Year PAYG Report is then run for all PAYG drivers. One copy of this form is sent to the Taxation Department, another copy is given to the carrier, and one copy is retained by yourselves to be filed.
- Do not run the 'End of Financial Year Update' [eoyear] or the 'Delete Terminated Carriers' [delndriv] before running the End Of Financial Year PAYG Report

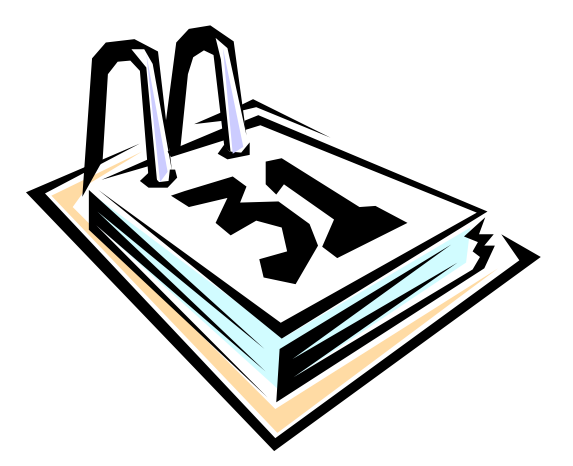

*Any questions? Get in touch with the TRANSPAC support desk any time at* Software Integrators by phoning +61 2 9267 5556, emailing us at support@softint.com.au or faxing a support request form to +61 2 9267 5559.